# **STIEGELER**

# **FRITZ!Box-Konfiguration – Telefonie –**

# **Schritt 1:**

Schließen Sie Ihr erstes analoges Telefon an die mit *FON 1* bezeichnete, analoge Schnittstelle an; falls Sie ein zweites Telefon haben an *FON 2* bzw. ein ISDN-Telefon an *FON S0*. Folgen Sie für die Verbindung eines DECT-Telefons der Herstelleranleitung.

Sofern Sie die FRITZ!Box über uns bezogen haben und Sie nur ein Telefon mit einer Rufnummer benutzen, sind keine weiteren Einstellungen notwendig. Fahren Sie andernfalls mit Schritt 2 fort.

# **Schritt 2:**

Starten Sie Ihren Internet-Browser (z. B. Google Chrome) und tippen Sie in die Adresszeile: **fritz.box**

# **Schritt 3:**

Je nach Softwarestand (Version) können die Ansicht und damit auch die folgenden Screenshots abweichen.

Zunächst ist die **Experten- bzw. erweiterte Ansicht** einzustellen. Wählen Sie bitte unten: **Ansicht: Erweitert**.

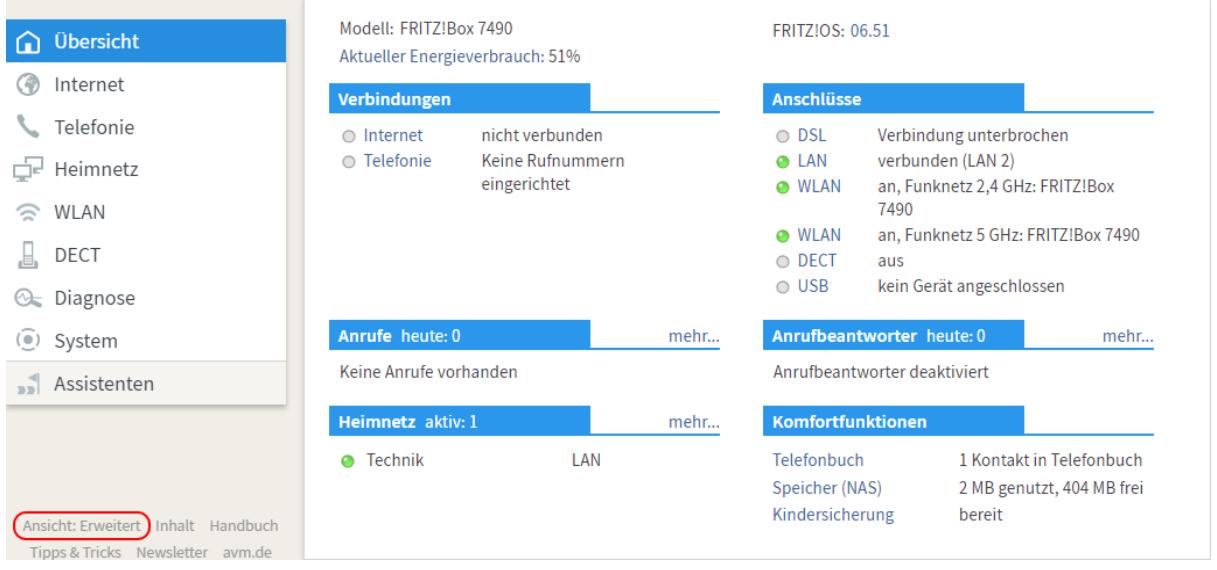

#### **Schritt 4:**

Wählen Sie danach im Menü links **Telefonie** und **Eigene Rufnummern***.*

Sofern Sie mehrere SIP-Accounts, also Rufnummern, benutzen, muss Schritt 4 bis 9 pro SIP-Account durchgeführt werden. Bei einer von uns erworbenen FRITZ!Box sehen Sie hier bereits Ihre Rufnummern aufgeführt. Sie können direkt zu Schritt 10 weitergehen.

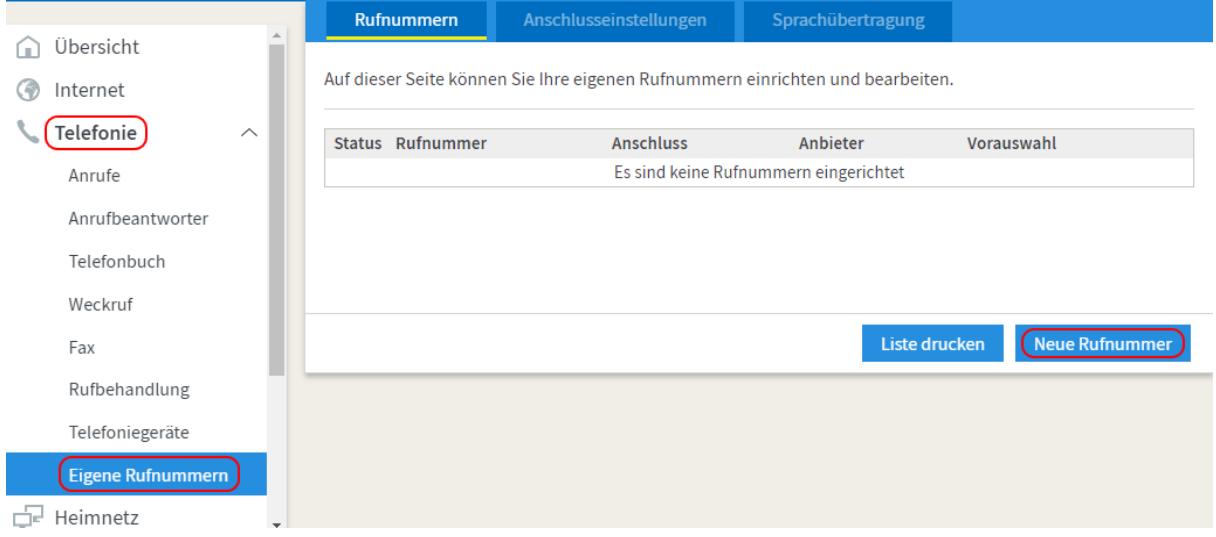

Klicken Sie auf *Neue Rufnummer,* um ein neues Telefon einzurichten.

Bitte beachten Sie, dass die Eintragung der Rufnummer in der FRITZ!Box **nicht** die Absenderkennung beeinflusst! Diese muss im VoIP-Portal eingestellt werden. Dort können Sie einstellen, ob die Absenderkennung unterdrückt bzw. ob die Telefonnummer zum Telefoniepartner übertragen wird. Eine Anleitung für das VoIP-Portal finden sie auf unserer Website unter "Anleitungen".

#### **Schritt 5:**

Wählen Sie *IP-basierter Anschluss* und klicken Sie *Weiter*.

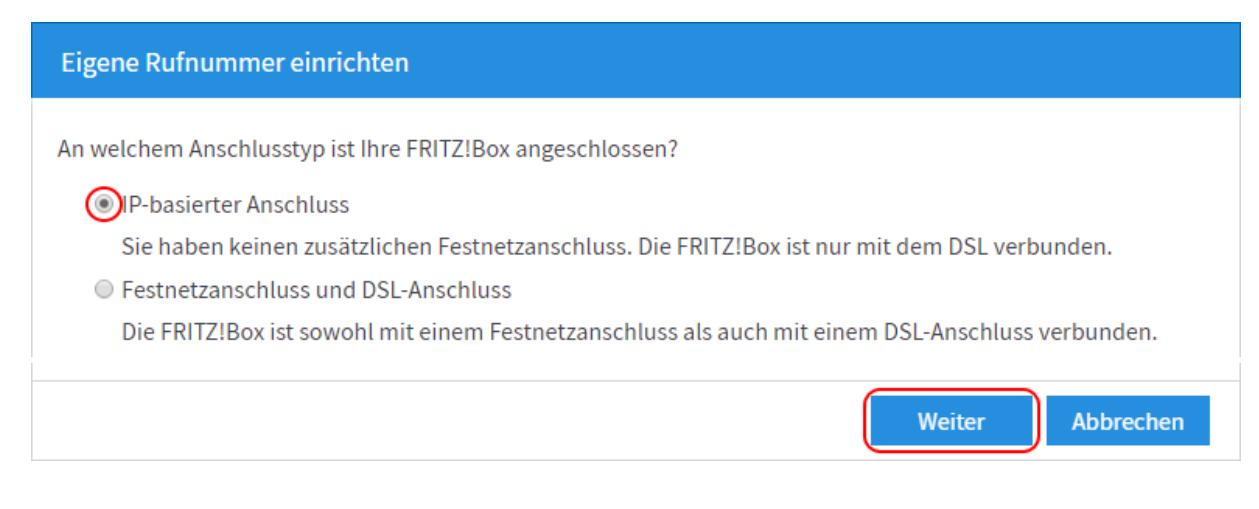

# **Schritt 6:**

Nehmen Sie die Einstellungen für folgende Bereiche bitte wie aufgeführt vor:

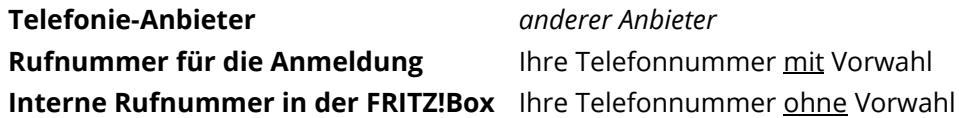

Zugangsdaten

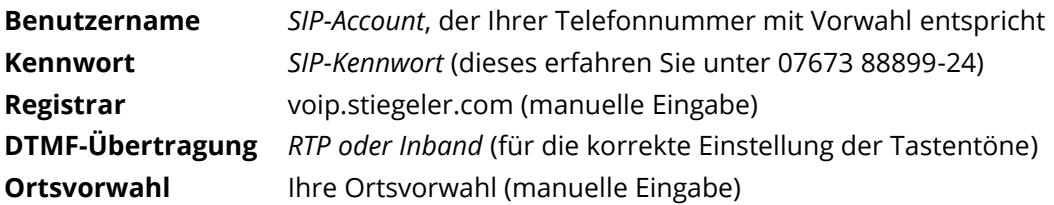

Klicken Sie anschließend auf *Weiter.*

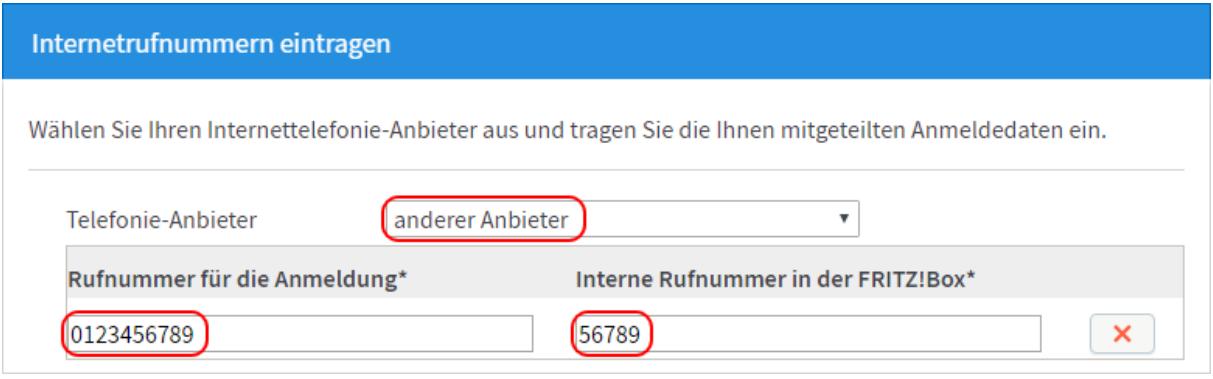

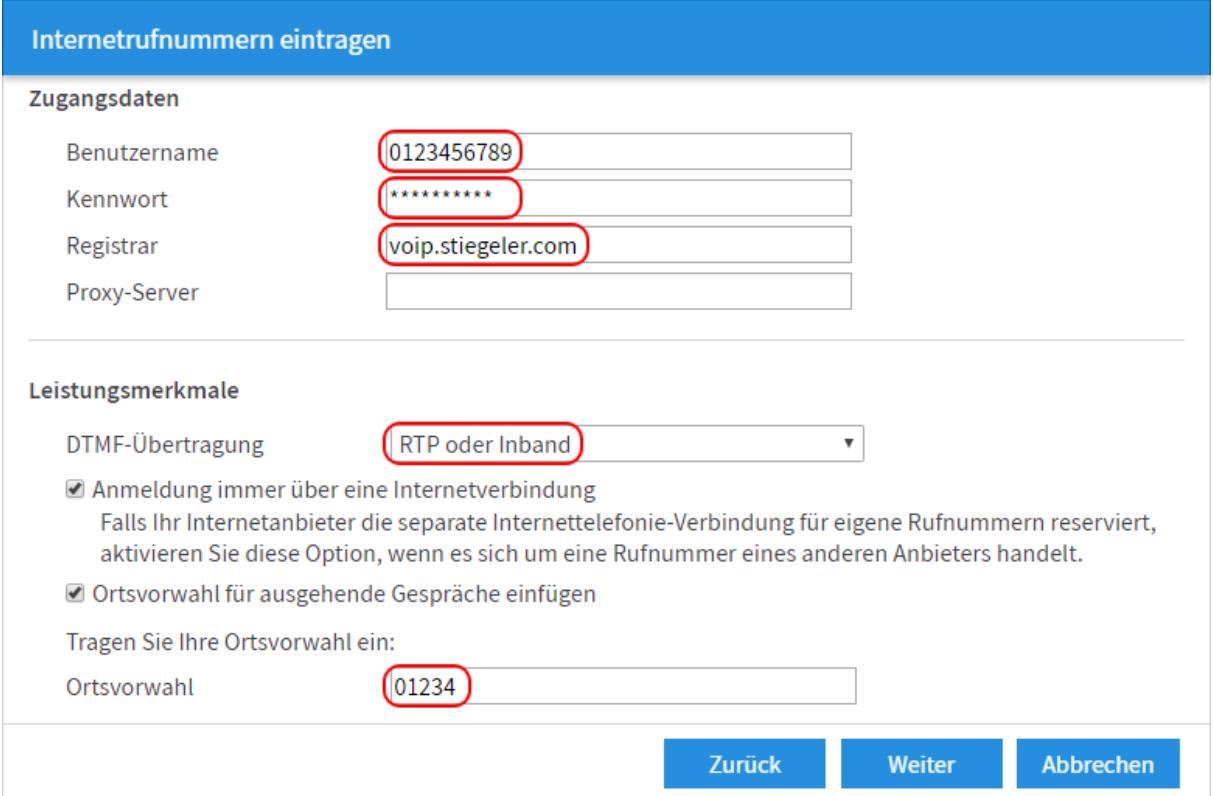

Im nächsten Schritt werden alle Daten aufgelistet, die Sie für die Einrichtung der Telefonie eingegeben haben. Bitte überprüfen Sie diese und bestätigen Sie mit *Weiter*.

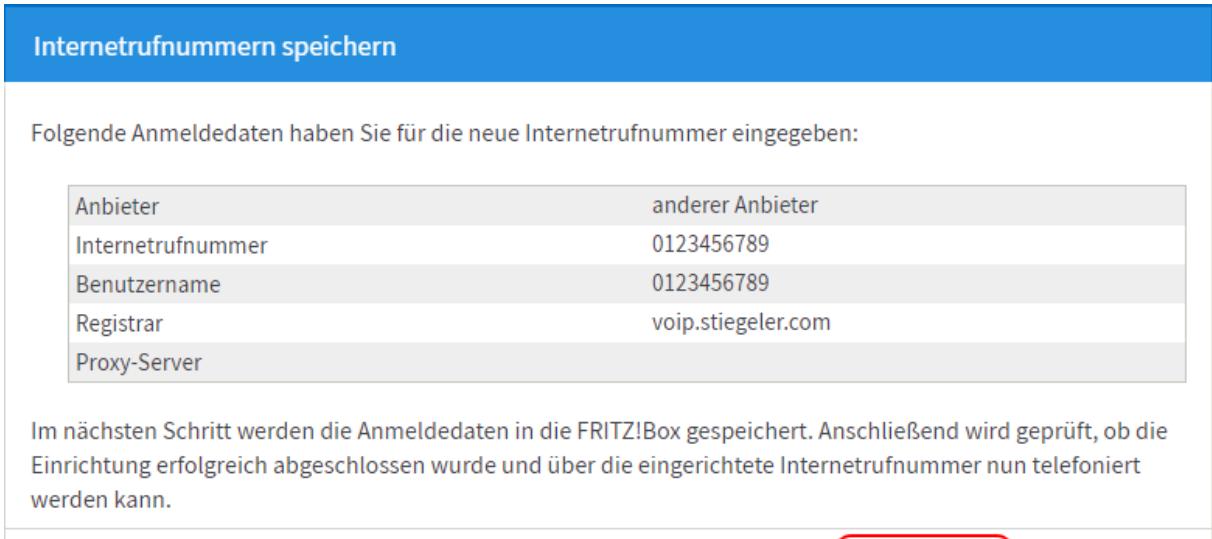

Weiter

Zurück

Abbrechen

# **Schritt 8:**

Hier wird die Internettelefonie geprüft.

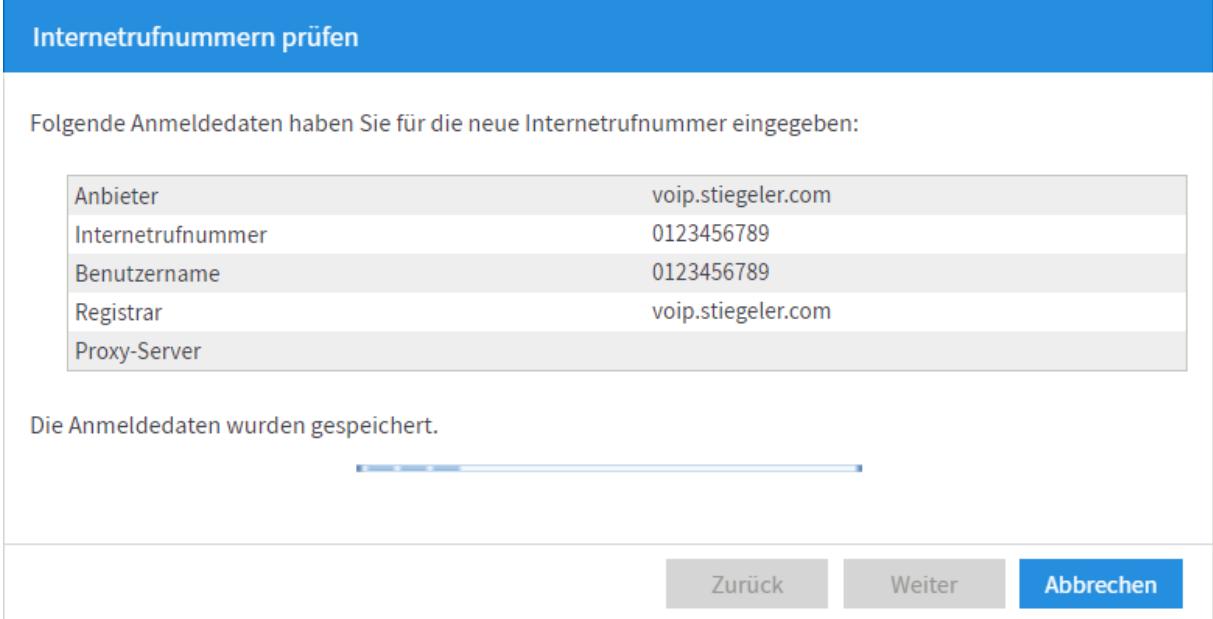

# **Schritt 9:**

Um die Feineinstellungen der **Rufnummern** vorzunehmen, klicken Sie bitte auf das *Bearbeitungssymbol* rechts. Führen Sie u. g. Einstellungen für jede Rufnummer separat durch.

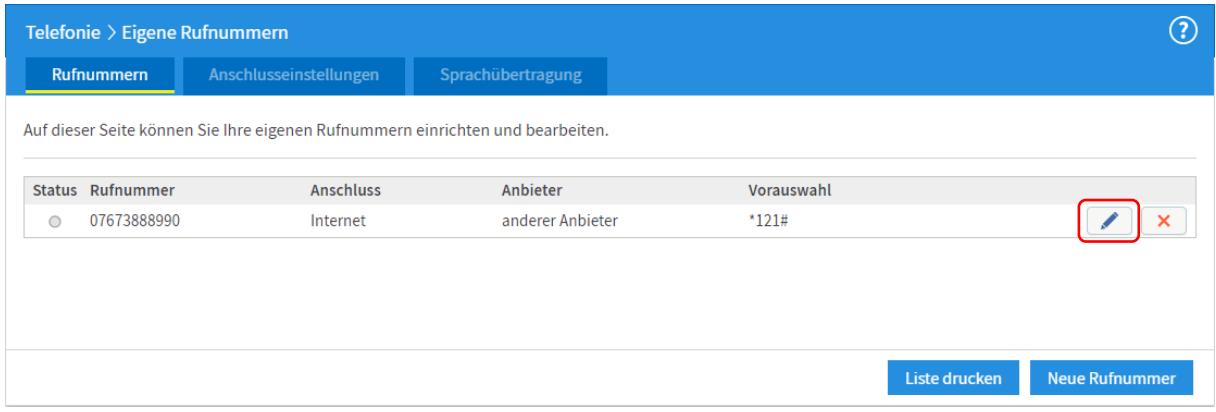

Nehmen Sie die Einstellungen für folgende Bereiche wie aufgeführt vor, danach weiter mit *OK*:

**Landesvorwahl** *keine* **Ortsvorwahl** *Mit Präfix*

**Achtung: Aktivieren Sie unbedingt die Option "Ausgehende Notrufe ohne Vorwahlen übermitteln". Andernfalls kann unter Umständen ein Notruf nicht funktionieren.**

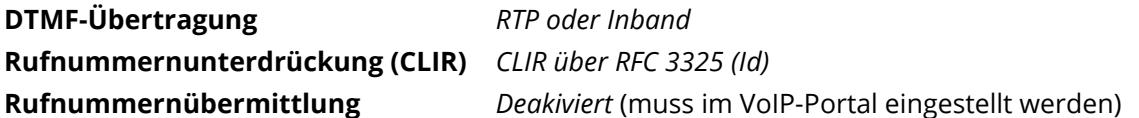

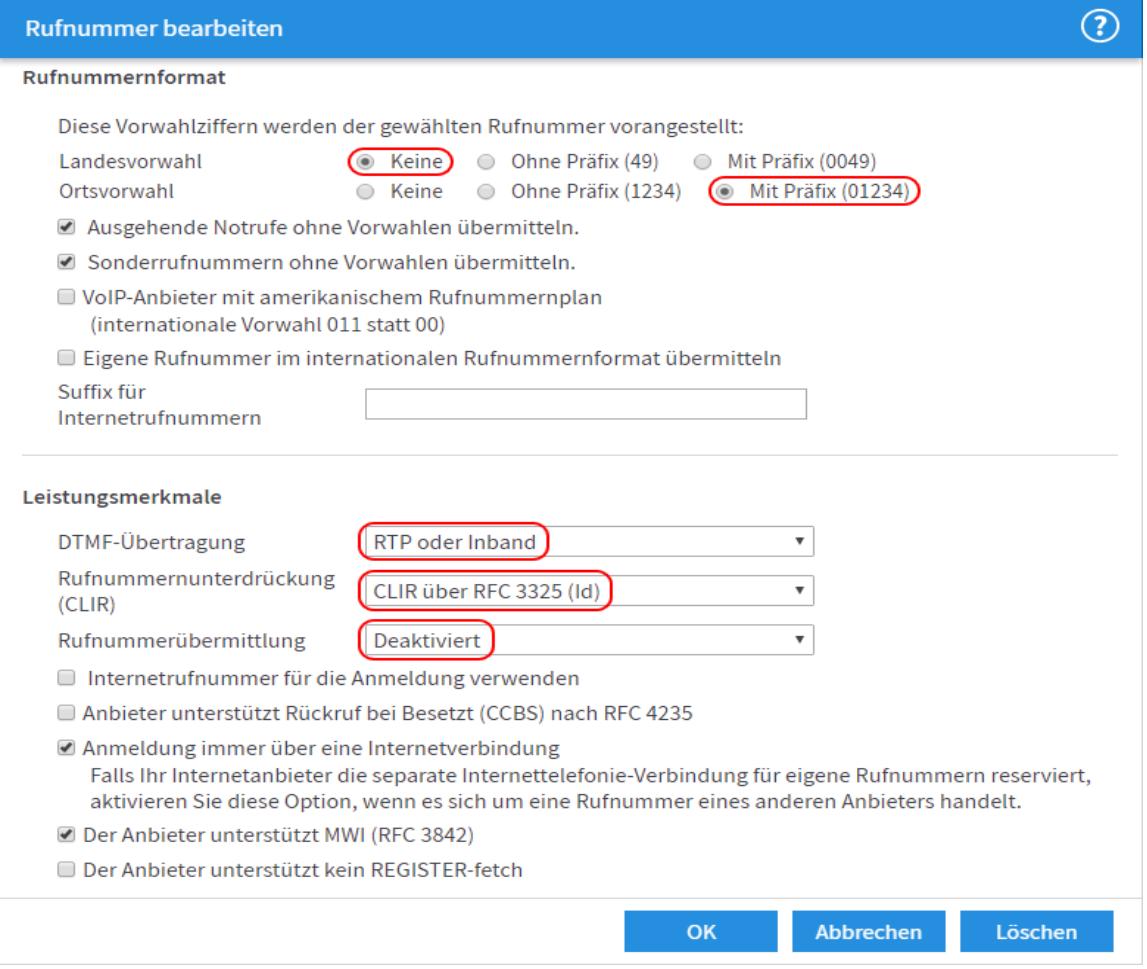

# **Schritt 10:**

Wählen Sie im Menü links **Telefoniegeräte** und klicken Sie danach auf *Neues Gerät einrichten*.

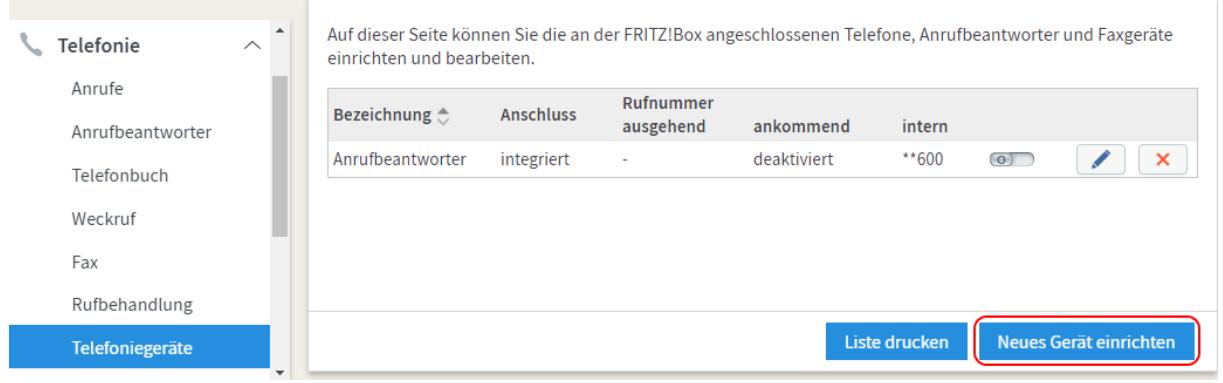

Wählen Sie das Gerät aus, das an die FRITZ!Box angeschlossen ist. Mit *Weiter* bestätigen.

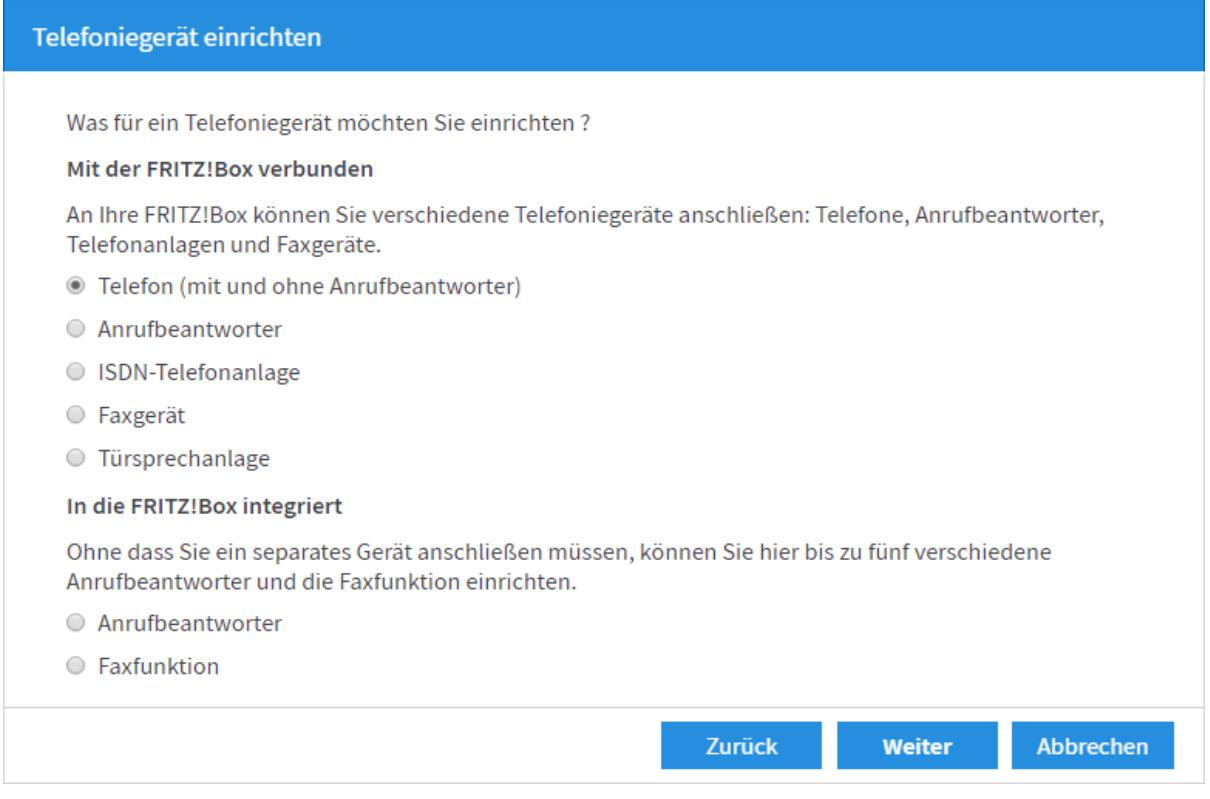

Wählen Sie den Anschluss aus, an dem Sie das Telefon betreiben wollen. Mit *Weiter* bestätigen.

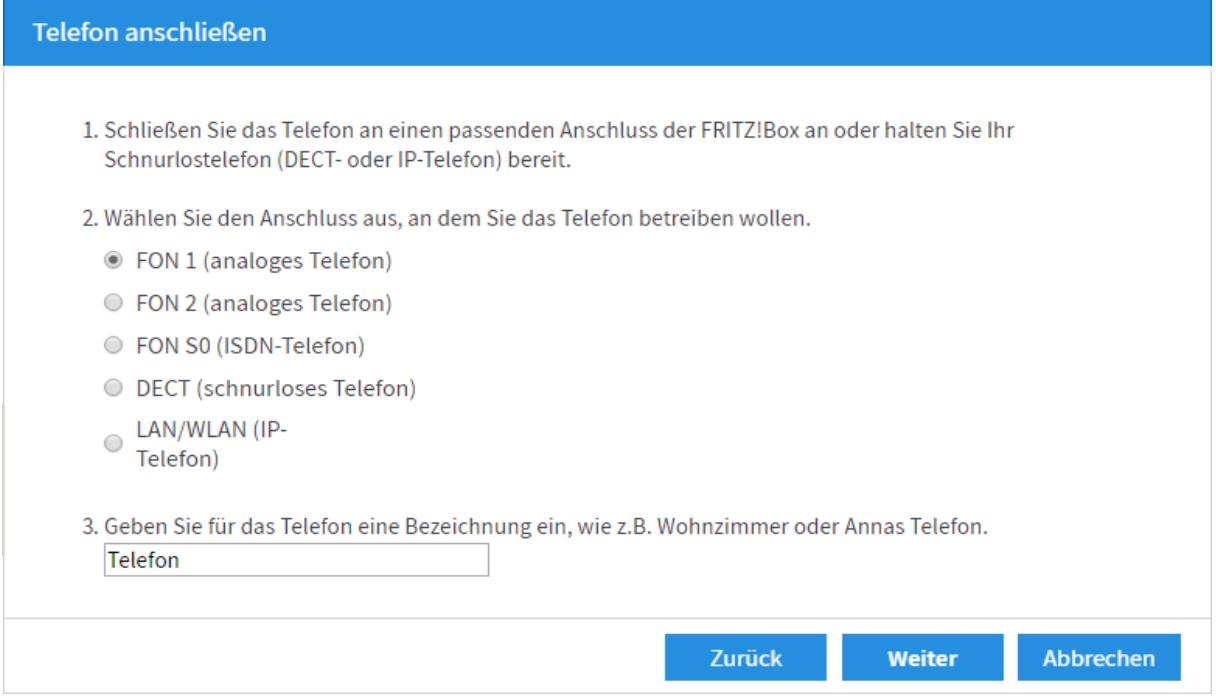

Hier wird geprüft, ob Sie das Telefon richtig angeschlossen haben. Klicken Sie *Ja*, wenn es klingelt.

#### **Schritt 11:**

Wählen Sie aus, über welche Telefonnummer Gespräche geführt werden sollen. Klicken Sie *Weiter.*

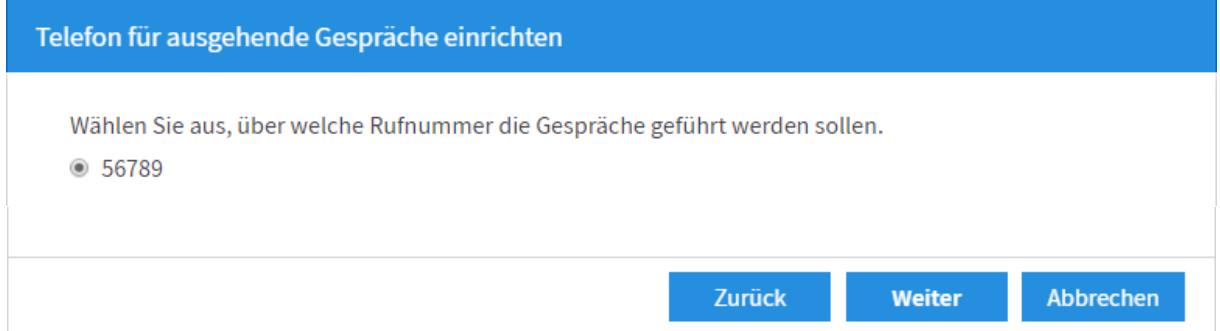

Wählen Sie aus, für welche Rufnummern das Telefon Anrufe empfangen soll. Bestätigen Sie Ihre Einstellungen mit *Weiter.*

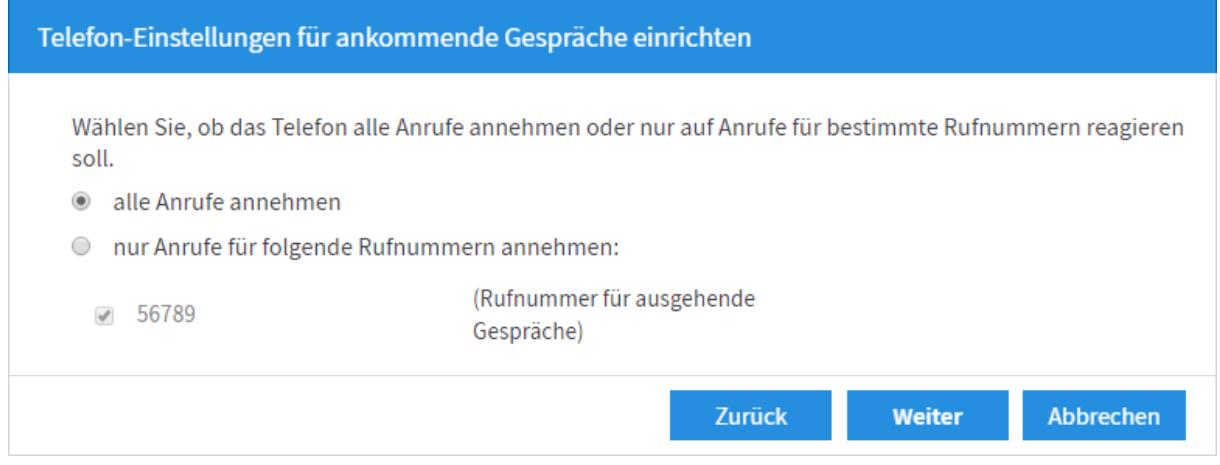

Im letzten Schritt sehen Sie Ihre Einstellungen im Überblick. Mit dem Button *Übernehmen* werden alle Einstellungen übernommen.

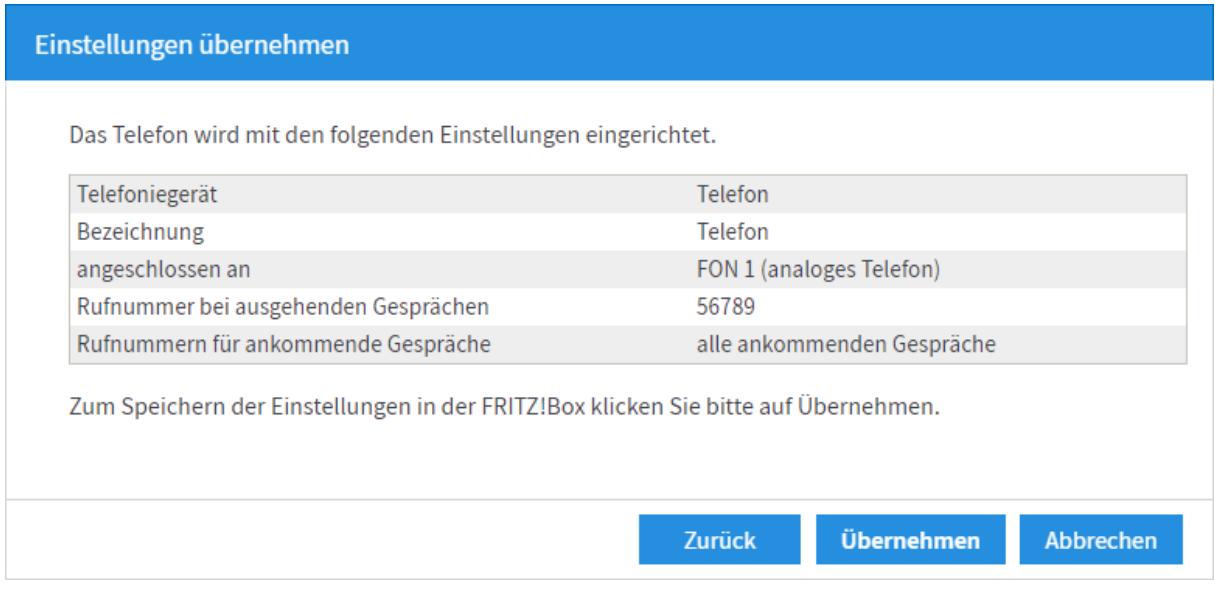

# **Hinweise:**

Klicken Sie auf das *Bearbeitungssymbol*, um weitere Feineinstellungen für Ihre Telefone vorzunehmen.

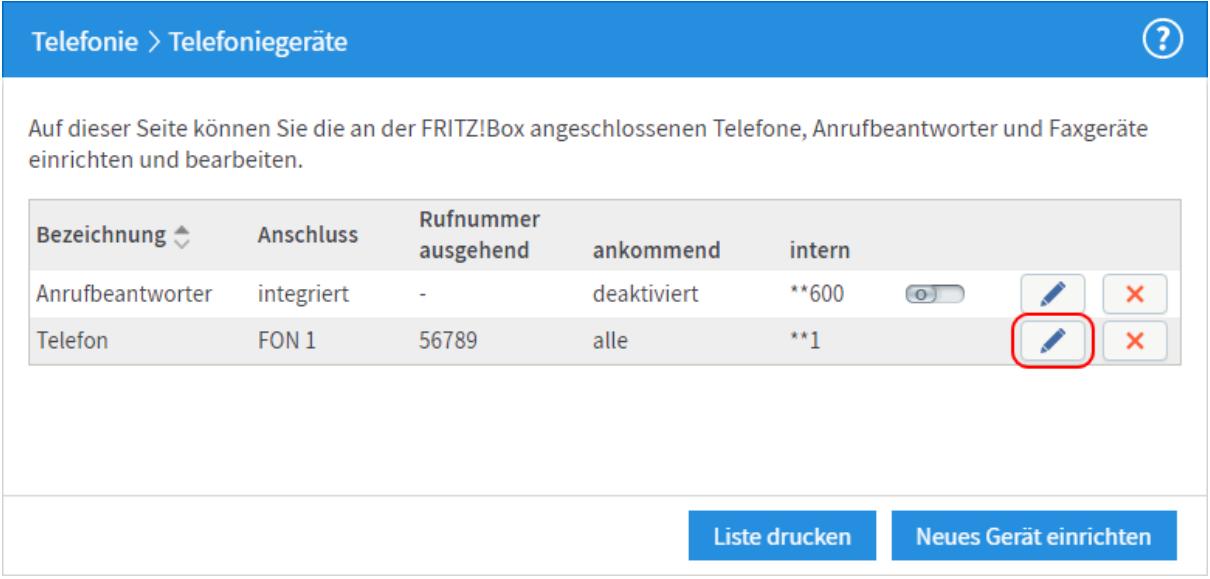

Bitte aktivieren Sie **nicht** die Funktion *Eigene Rufnummer unterdrücken (CLIR)*. Diese Einstellung ist im VoIP-Portal vorzunehmen.

Aktivieren Sie die Funktion *Ruf abweisen bei besetzt (Busy on Busy),* wenn Sie wollen, dass eingehende Anrufe abgelehnt werden, wenn die angerufene Rufnummer bereits ein Gespräch führt.

Wenn Sie mit einem Signalton benachrichtigt werden wollen, wenn während eines Telefonats ein weiterer Anrufer versucht, Sie zu erreichen, aktivieren Sie bitte die Funktion *Anklopfen*.

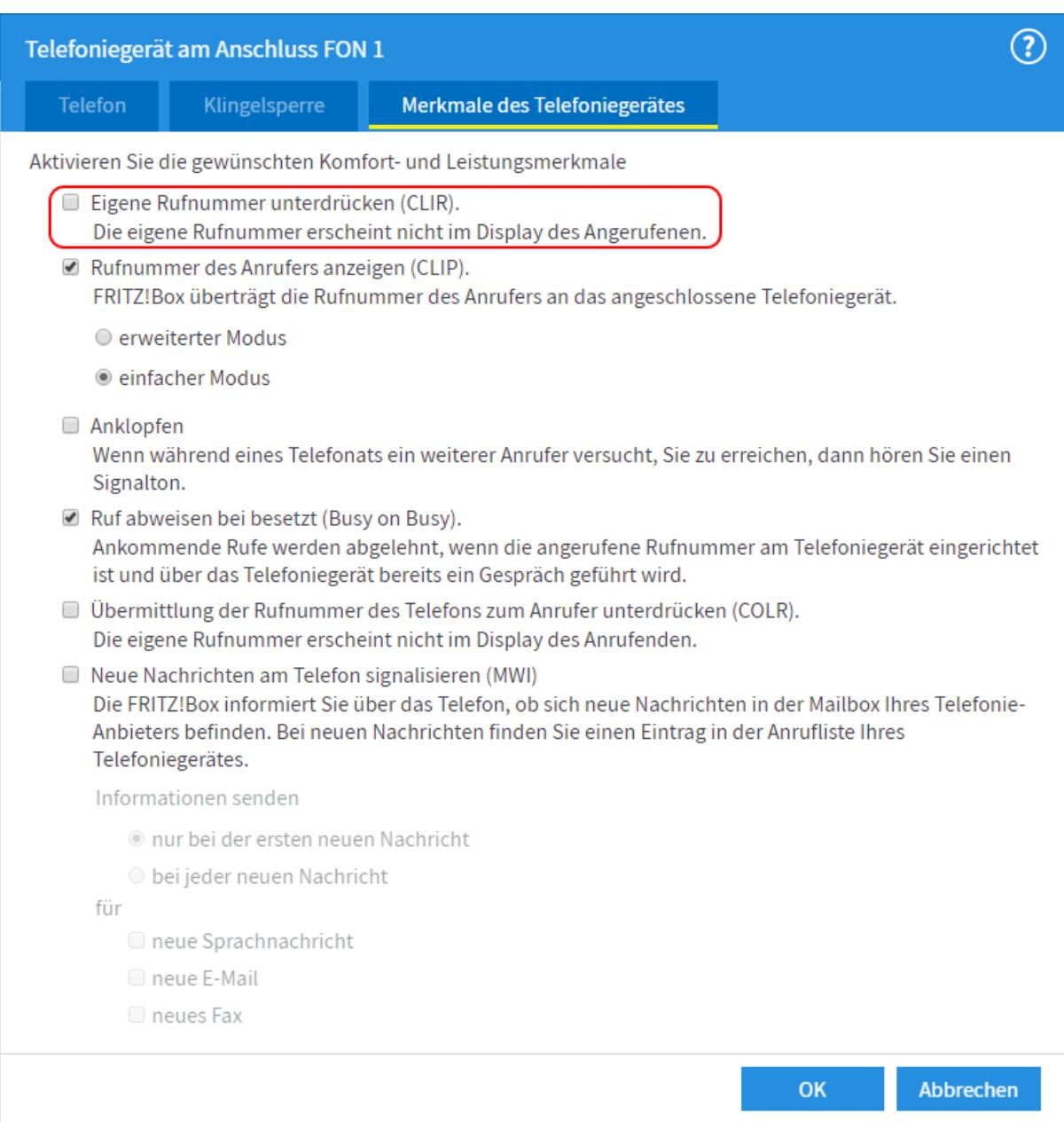

Bei Fragen oder Problemen können Sie sich gerne an unseren technischen Support wenden. Diesen erreichen Sie unter **07673 888 99-24** oder unter **support@stiegeler.com**.

Für eine einmalige Aufwandspauschale von 69,00 EUR (kleiner Installationsservice) bzw. 99,00 EUR (großer Installationsservice) können Sie einen Techniker buchen, der für Sie vor Ort die Installation übernimmt.